# **Data Processing School :: Exercise CR2**

**Source directory** /data/lofarschool/data/Exercise-CR1 **Contact person** Andreas Horneffer, Lars Bähren

### **Context**

Have a look at some LOFAR TBB data.

#### **Prerequisite**

- Some C/C++ programming.
- Installed USG software [\(CR-Tools](https://www.astron.nl/lofarwiki/doku.php?id=public:user_software:cr-tools) package)
- Successful completion of [Exercise CR0](https://www.astron.nl/lofarwiki/doku.php?id=public:meetings:2009-02_processing_school:exercise_cr0)

## **Description**

Use a simple tool to generate a dynamic spectrum from LOFAR TBB data. Track down files with high RFI.

## **Files & Directories**

```
/data/lofarschool/data/Exercise-CR
|-- files.txt
|-- files_sm.txt
|-- rw_20071121
    `-- <many data files>
 |-- rw_20071122
   `-- <many data files>
 `-- rw_20071123
     `-- <many data files>
```
And the exercise\_cr2 executable.

## **Step-by-step instructions**

1. Execute the exercise cr programm giving a list of files as the argument. E.g.:

```
exercise cr2 /data/lofarschool/data/Exercise-CR/files sm.txt
```
or

exercise cr2 /data/lofarschool/data/Exercise-CR/files sm.txt

2. This generates a dynamic spectrum of LOFAR data.

Last<br>update: update:<br>2017-03-08 public:meetings:2009-02\_processing\_school:exercise\_cr2 https://www.astron.nl/lofarwiki/doku.php?id=public:meetings:2009-02\_processing\_school:exercise\_cr2 15:27

3. Make a local copy of the "files.txt" file and e.g. try to hunt down an event with excessive RFI. Then e.g. use the programm from exercise cr1 to plot it.

#### **Example outputs**

Executing:

exercise cr2 /data/lofarschool/data/Exercise-CR/files sm.txt

produces the following output on the shell and two postscript plots with the dynamic spectrum (log and linear scales):

```
(horneffer)lioff024> exercise_cr2 /data/lofarschool/data/Exercise-
CR/files_sm.txt
Excercise-CR2 read in 50 filenames.
tbbctlIn:attachFile: Files [/data/lofarschool/data/Exercise-
CR/rw_20071121/rw_20071121_011001_0100.dat] contain more than 8388608
samples! Truncating to 8388608 samples/channel!
tbbctlIn:attachFile: Files [/data/lofarschool/data/Exercise-
CR/rw_20071121/rw_20071121_025501_0100.dat] contain more than 8388608
samples! Truncating to 8388608 samples/channel!
GenDynSpec: processed 50 files out of 50!
Excercise-CR2 generated Dynamic-Spectrum with shape: [1025, 50]
Elapsed: 0:42.22 - CPU: 31.601u+3.612s = 83.3%
```
#### **Bug Reports**

If you are experiencing trouble getting the exercise to work, this is the place to leave a note about it.

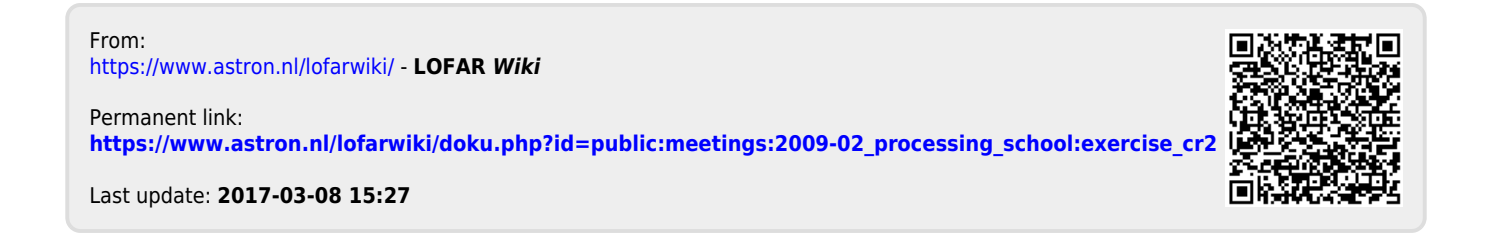